1. 各クラスのクラスルームに入室します。

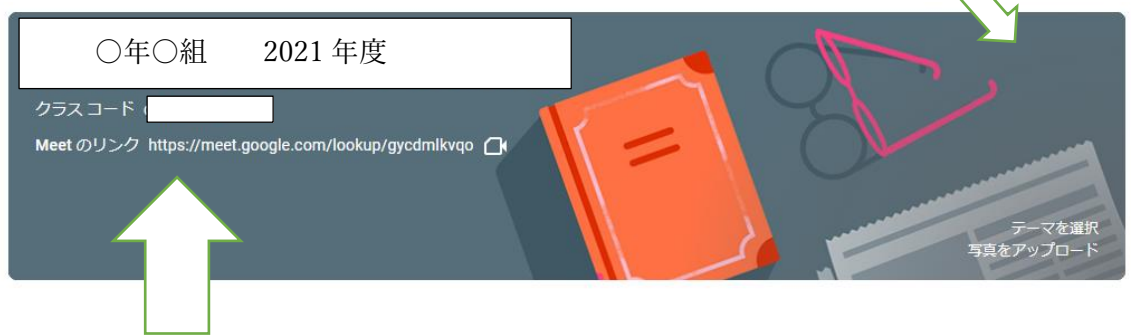

2.「Meet のリンク」の URL をクリック。すると次のような画面になります。

(端末のカメラからの自分の顔が画面に映ります。)

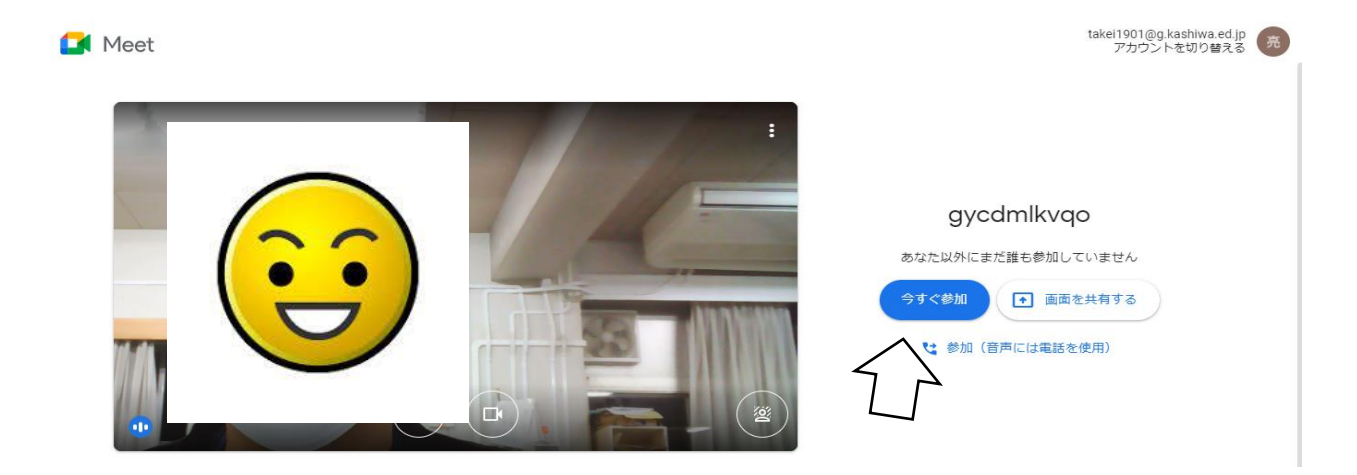

3.この画面で「今すぐ参加」をクリックすれば準備完了です。